## **How to Get Canva Pro for Free! A Relatively Short Version**

**Step 1:** Sign Up for an Account

■ Use the option "Continue with Email," even if you are using a Gmail account.

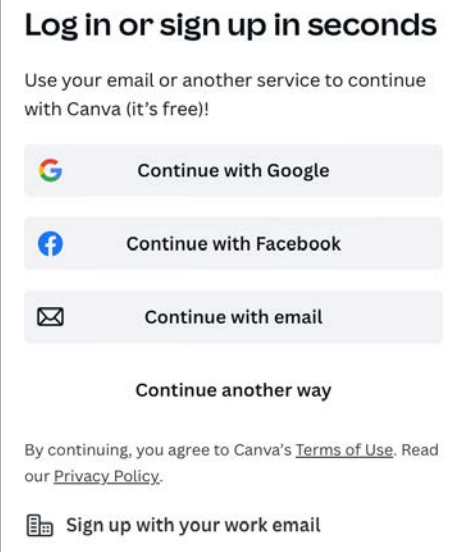

■ Enter email (you can use a Gmail account without linking it to your Google account).

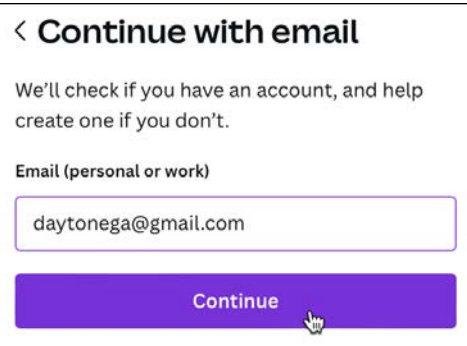

**They will next suggest a Name to go with your account. You can change that** before you click *Create your account*.

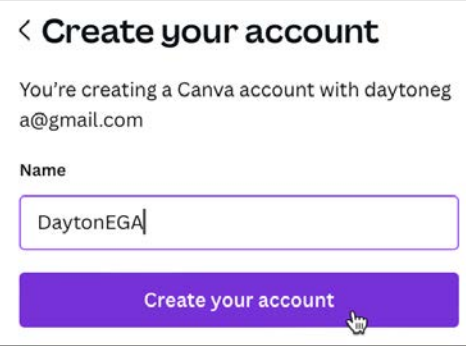

■ Check Inbox for the email address you have used for this account for a message that contains a code. Enter it here and click Continue.

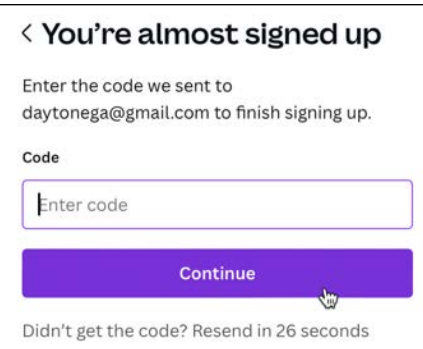

**Step 2:** Start the Process to Get Canva Pro for Free

■ When asked what you will be using Canva for, select the tile labeled "Non-Profit or Charity." EGA is a Registered Non-Profit—a 501(c)3.

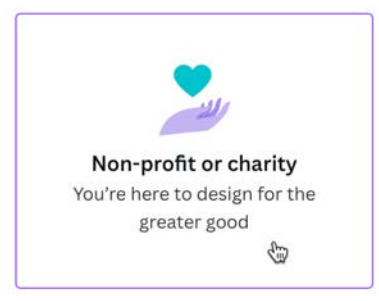

■ The next screen tells you what you will be able to access as part of EGA. Click *Get started*.

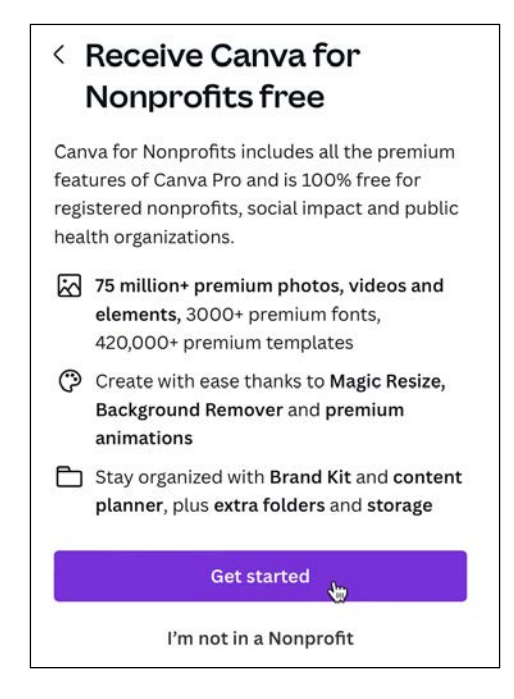

Select the type of nonprofit from the dropdown menu, *Registered nonprofit organization*.

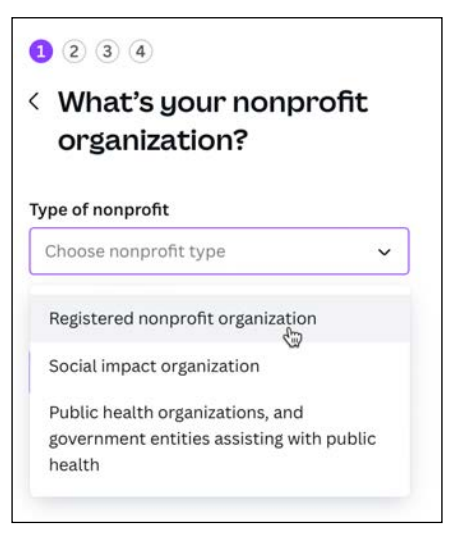

Type in *Embroiderers Guild of America* for the name. You can select the very first one, then click *Continue*.

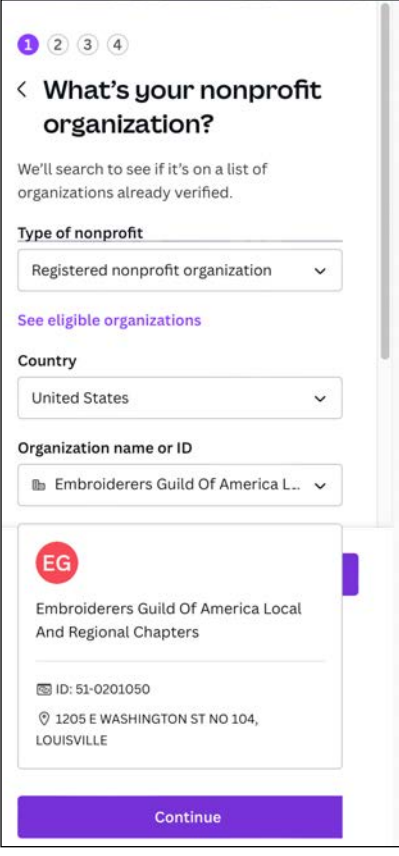

**Step 3:** Notify National at Some Point - Why?

■ Confirm Details (what you chose above, may not have your chapter's specific EIN —tax number—but the first one on the list does belong to EGA National). Alternatively, you can try using your chapter's EIN number and see if that will work.

In the *Confirm your details* screen, make sure you enter the name of the person or chapter that will be using Canva. Why?

- An email will be sent to EGA National for verification and you will receive an email telling you that that's what is being done. So the rest will be in EGA National's hands to say you are legitimate!
- So how will you know you are "in?" You will receive an email telling you you have been approved.
- EGA is limited to 50 licenses, so be sure you will be using this consistently.

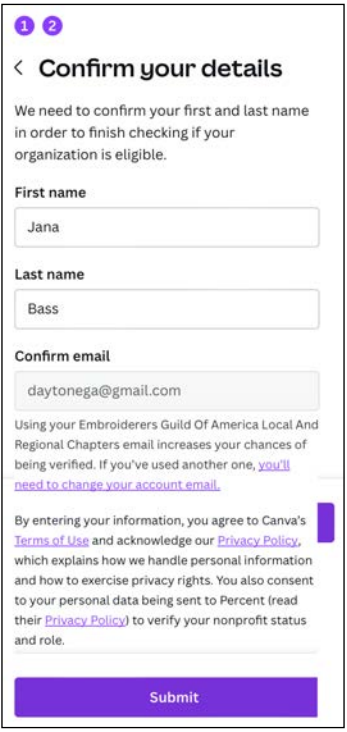

■ To access your Pro account, log out and then log back into Canva.

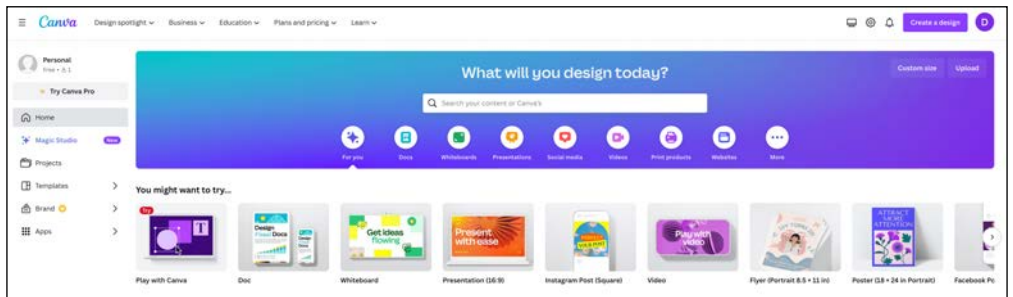

Canva can be used via a web browser, but it is also has apps for just about any platform in use today, including tablets and smartphones (would not recommend the latter). What you are working on using one app can be continued on another as long as you are logged into your account.